#### THE WEST RAND AMATEUR RADIO CLUB

Page 1

Volume 6, Issue 6 January 2006

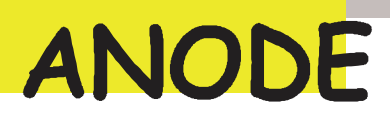

#### Inside this issue:

Editor's **Comments** Ham-Comp Part 3 of 3 Testing the hardware

1

1

# Editor's Comments

### January 2006

Volume 6, Issue 6

It's a new year. Don't let that worry you. The Ham-Comp meeting is going to take place on the 14th at 13:00 as usual. I missed the bring and fix meeting on the 2nd due to overseas visitors. However I shall make the main meeting on Monday.

You?

As some of you know, I supported my bad habits for many years as a Navy Radioman, and quite frankly considered myself something of a hotshot operator.

To set that stage... I spent my early Navy years aboard destroyers in the Second and Sixth fleets. The amount of traffic you handled was related to the seniority of

Morse Too Fast for your skipper, because senior skippers not only commanded their own ships, but also often had additional duties as task group commanders, etc. Our skipper at the time was CDR Grant "Flash" Gordon, and he was one of these 'senior' skippers. We made a couple of cruises to the Mediterranean and Capt. Gordon was also CTU-60.2.5 which required our ship to guard the Sixth Fleet Task (continued on page 2)

[from the newsgroups]

# Ham-Comp Part 3 of 3 Testing the hardware

Connecting the PC to the outside world. [Testing ports and interfacing]

#### Special points of interest:

- **Contact** details on back page (updated)
- New email address for Anode and ZS6WR. See back page

This article—presented at the last Ham-Comp meeting-has been constructed like this:-

- A. What's it for? (What is its function?)
- B. Why is it like this? (What made the de-
- sign like this?) C. How can we (Radio Amateurs) use it?
- D. I think it's broken, how can I test it?

In the PC, there are several interfaces and a few that connect to the outside world. The few that connect to a socket/plug for you to connect something to, are:-

- 1. Joystick port
- 2. RS232 port
- 3. Printer port
- 4. Test programs

#### 1) The Joystick Port

A This port is used to provide positional and contact closure information to a program (usually a game) running on the PC. The Joystick section is a pair of 100k potentiometers aligned at ninety degrees, so that a steering arm or 'stick' can move forward and backward or side-toside. These potentiometers are electrically connected from the five-volt supply to a timer circuit input. This allows you to fly a simulated aeroplane or steer some other object (Continued on page 4)

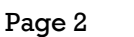

### Editors Comments & News

(continued from page 1) Group Commanders (nicknamed "Sixes Alfa"). Sixes Alfa was a high speed net, 40WPM, and routine procedural speed in excess of To get from the Med over to the 50WPM. At the time, I was one of only 23 radiomen in the Sixth Fleet who were fully qualified Net Control operators for that net. I go into all of this not to brag, but only to give you an idea of how big my 21-year-old ego was. If you were qualified to NCS "Sixes Alfa" (you got a fancy diploma style wallet certificate signed by the Fleet Commander) then you were pretty hot stuff. Net tions.

Unlike today, in those days the Red Sea and Persian Gulf area was a quiet backwater without Admiral whose flagship warship in the convoy, they the Brit base Bahrain. (K0DQ, Admiral Scott contester and a high that canal authorities could The rest of his consisted of a couple of de- The stroyers loaned to him from the handled this traffic was a CW Mediterranean for tours of a was an Egyptian civilian. This couple months at a time to strut was not a busy circuit, so typiaround and show -<br>training exercises with ships actually 'manned' the

ment while I was aboard. the call: Persian Gulf requires transiting "NHXW DE SUQ K" the Suez Canal, which was under Egyptian (they called themselves the UAR in those days) control.

much military attention. The US  $E$  g y p t i a n c i v i l i a n (or faster) of beautiful musical Navy presence was something pilot who knew the waters and code (there were no electronic called "Middle East Force" and acted as our 'guide' in navigat-keyers in those days) of which I COMMIDEASFOR was a Rear ing the canal. If there was a could copy no better than  $50\%$ . was a distinctly unwar-like AVP would carry the pilot and lead I humbly sent a break signal, (seaplane tender) anchored at the group. These pilots were then a crisp and polite "QRS Redd (retired), now an active periodic position reports so stately 30WPM. To this day I honcho in Dept of Homeland track our progress and another QRQ to ANYONE! (That Security, once held that post) coordinate the 'passing' of the guy may be still out there wait-Sixth Fleet in the circuit, and the ashore operator 73, de Hans, KOHB the flag. Often we used that op-while you attended to other http://www.home.earthlink. portunity to also conduct joint more busy circuits, and only  $\frac{m}{n}$  net/~k0hb from allied navies in the SEATO circuit when you had to send or Ships transiting the canal were with a speed key: arranged in convoys, on a given day consisting SUQ DE NHXW QRQ K"... perhaps of 10 or 15 ships, one (QRQ my friends, is the inverse convoy northbound and one of QRS) s o u t h b o u n d . T h e s e south sound. The sound move... really bad and em-<br>convoys met and passed each homogene movel other about midway in the canal at a 'wide spot in 'Lowly civilian' at SUQ came the road' called "Great Bitter back to me at a blistering Lake". Each convoy carried an speed I'm sure was 60WPM required to provide the canal PSE", and the "Kind "Traffic Control" two convoys at the wide spot. ing for the impertinent sailor to c i r c u i t cally it was on 'speaker watch' Homepage: receive a report. - -

typical traffic speeds were drew that temporary assign-another circuit. Across comes and CENTO treaty organiza-Now picture me, hotshot NCS Our ship, USS Henley, DD762 circuit while handling traffic on from "Sixes Alfa", keeping an ear on this pilots coordination

I put my regular military circuit on hold with a 'ZUJ' and impatiently called the 'lowly Egyptian civilian' at about 40WPM

barrassing move!

with Sir" at SUQ slowed down to a never sent which challenge him again!)

(continued on page 3)

### Editors Comments & News

(continued from page 2) Member:

#### ARRL

VWOA http://www.vwoa.org A-1 Operator Club http://www. TCFMC http://www.tcfmc.org how LVDXA http://www.upstel.net/ one I couldn't get the first time. b o r k e n / l v d x a . h t m NCI http://www.nocode.org

.net> wrote in news:

U S 5 o f . 4 2 7 0 \$Tg2.4000@newsread1.news. pas.earthlink.net:

PSE", and

down to a stately 30WPM. To g e t this day I

> have never sent another QRQ to ANYONE! (That guy may be still out

> there waiting for the imperti-<br>Now I simply cannot send nent sailor to challenge him morse with a hand key at less again!)

run to 5000 words and more. fect code! FISTS http://www.fists.org copy an OBS. Never did find VA7CZ http://www.arrl.org<sup>But when they were sending</sup> SOC http://www.qsl.net/soc weather OBS (you know the arrl.org/awards/al-op/fly. The messages we'd do TCDXA http://www.tcdxa.org at about 50wpm, but I think MWA http://www.w0aa.org they were trying to see just You did not want to copy them slowly and the Russian ops (probably KGBtrained) were good. standard 5-figure group synoptic reports), they would just let fast I could

"KØHB"<groupk0hb@earthlink sending upper air reports gave A year and a half up north on very fast point-to-point circuits me that skill. But it's a lost art. Everything is satellite and RTTY nowadays.

scale, I came across a vessel on Windows NT/2000 defragmenshall remain unnamed. His cess. Thus, standard defrag-> the "Kind Sir" at SUQ slowed code was bad but I managed to mentation programs can neitry (not Cuba) him off onto 480 and listening to me on 484. I was using an AEA Morsematic that would not slow below 5wpm and this joker kept sending QRS until I bottomed out.

end the there ences expanses to still insisted QRS. At that point I ing files and Registry hives are, copy long fishing reports from and to defragment them. In ad-Russian trawlers operating un-gave up. I mean 20 is minimum Heh heh. During 18 years on keep winding up to 20 all the the circuits at VCS, Halifax, I time even trying to do that. But can relate to this. During part of  $\overline{I}$  could keep the Morsematic that we were often required to going at 5. But not satisfied, he der license within our 200 mile commercial speed and zone. These messages could this joker was telling me he than about 10 and I couldn't read me at 5 with per-

So I said, "OM, if I QRS any more I am stopped." At that point the QSO was transferred to 2Mhz SSB. His English was better than his CW and his French actually understandable!

Dave Oldridge

ICQ 1800667

#### Defragging in 2006

Link: http://www.sysinternals.com/ utilities/pagedefrag.html

But on the other end of the One of the limitations of the  $>$  I humbly sent a break signal, 500khz one day with a call sign tation interface is that it is not then a crisp and polite "QRS from a certain Caribbean coun- possible to defragment files that are open for exclusive acther show you how fragmented your paging files or Registry hives are, nor defragment them. Paging and Registry file fragmentation can be one of the leading causes of performance degradation related to file fragmentation in a system.

> PageDefrag uses advanced techniques to provide you what commercial defragmenters cannot: the ability for you to see how fragmented your pagand dition, it defragments event log

> > (Continued on page 4)

### Ham-Comp Part 3 of 3 - Testing the hardware

(Continued from page 1) inside the software. It really is a pair of crude/simple analogue to digital converters. The processor simply times the timer's output with the clock pulses and counts the result. When the potentiometer is low resistance the time is short, giving fewer clock pulses to count. When the resistance is larger, the timer takes longer to timeout and more clock pulses are counted.

The other four inputs on this port are simply button sensors. When the contact of the button closes, the input goes low and this can be read from the port C as a status.

#### B

558 timers and some TTL chips. D Originally it was a very simple circuit. Consisting of 555 or

musical instruments. It can sup- or four 100k potentiometers. other purposes but the sound face, here is a circuit: ply a 5 Volts supply for low card interfaces will not allow

other interfacing.

As the sophisticated sound Connecting a 15-pin connector cards arrived the ports func- and push buttons will let you tion was added to the sound check the logic. The joystick card. It also provides MIDI in- analogue section is not so easy terfacing to a host of electronic to check without a real joystick

current usage. The early cir- If you wish to connect musical cuits could be modified for instruments to the joystick inter-

this.

Uses for Amateurs include slow-scan television, sensing or powering small circuits for

(Continued on page 5)

#### Defragging in 2006 (contd.)

(Continued from page 3) files and Windows 2000/XP hibernation files (where system memory is saved when you hibernate a laptop).

PageDefrag works on Windows NT 4.0, Windows 2000, Windows XP, and Server 2003.

JB 2006

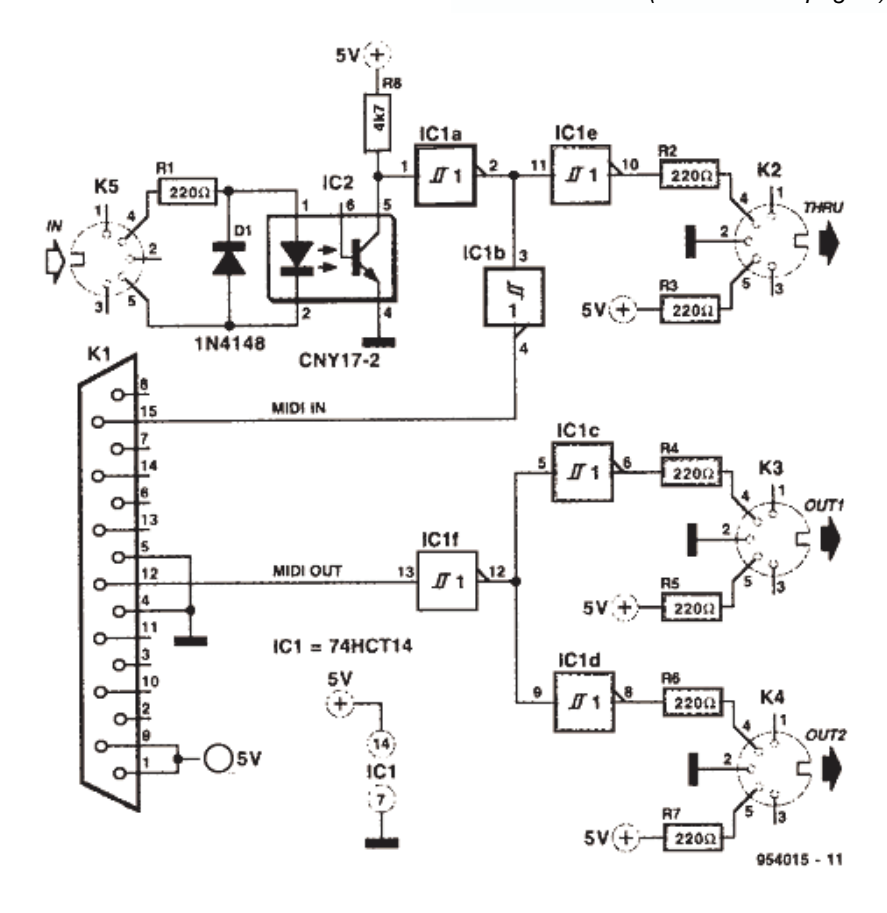

### Ham-Comp Part 3 of 3 - Testing the hardware

#### 2 The RS232 serial port

#### A

with the 'Recommended Stan-amateur equipment. dard number 232' is used to communicate one bit at a time with another device. The de-C vice could be another com-The serial port can be used for another interface to communi-several control logic pin concate with the outside world.

B

cated. The later cards for the second. 80486-type processor were capable of much higher speeds. The outside world interface was D quite tolerant of the voltage To check the serial port fully

The serial port which complies to unreliable interfacing with equipment. However later models 'tightened' up on the RS232 specification-giving rise

puter, an electronic device or a multitude of functions. It has The original serial adapter card chronously at very slow rates to was slow and not very sophisti-a maximum of 115,000 bits per nections, which can be used to turn on or off external devices. Also the serial data input/ output can be transmitted asyntor plug. This can be a 9 pin or 25 pin female plug wired as shown below. Also some simple software is needed to 'exercise' the port fully. This can be written in Quick Basic, C, assembler or any other language you prefer.

To correctly check the operation of the UART chip, an interrupt should be used to transmit and receive a test stream of data. This can be done in most DOS based languages without too much interference from the operating system.

(Continued page 6)

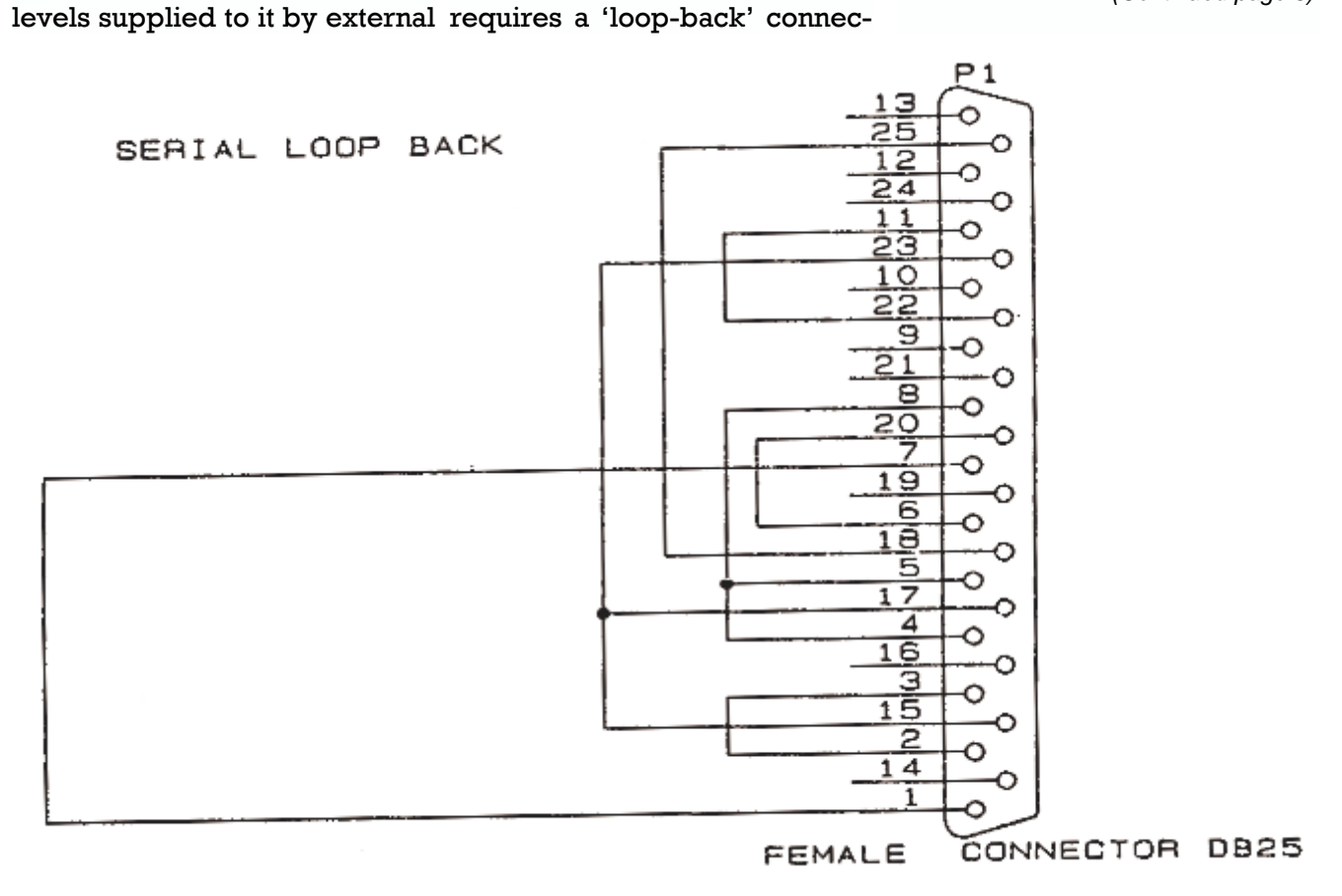

### Ham-Comp Part 3 of 3 - Testing the hardware

(continued from page 5)

#### 3 The Centronics Printer Port adapter

#### A

This port was originally only for connection to the printer. It only 'talked' in one direction and sensed the printer's status on a few pins. It wasn't even interrupt driven, as the port's hardware was considered unreliable. Later models feature bi-directional usage and DMA transfers of high-speed data.

#### B

Simple TTL integrated circuits were used as the connection was to a similar device also with TTL circuitry. Moderately high speeds of data transfer were achieved over cables of less than 10 metres.

#### C

This port has been used by Radio Amateurs for a multitude of functions. It has been used to

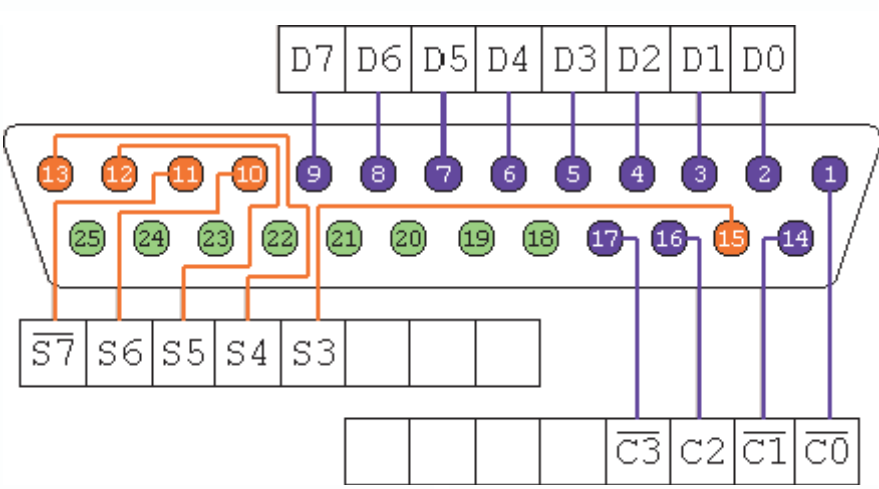

orientate aerial arrays, tune up Printer Port Pin-out valve finals and even print!

### D

Checking the port and its hardware again requires both a 'loop-back' connector show below as well as some simple software. I wrote the QuickBASIC program recently to provide a skeletal test program for you to adapt as you see fit.

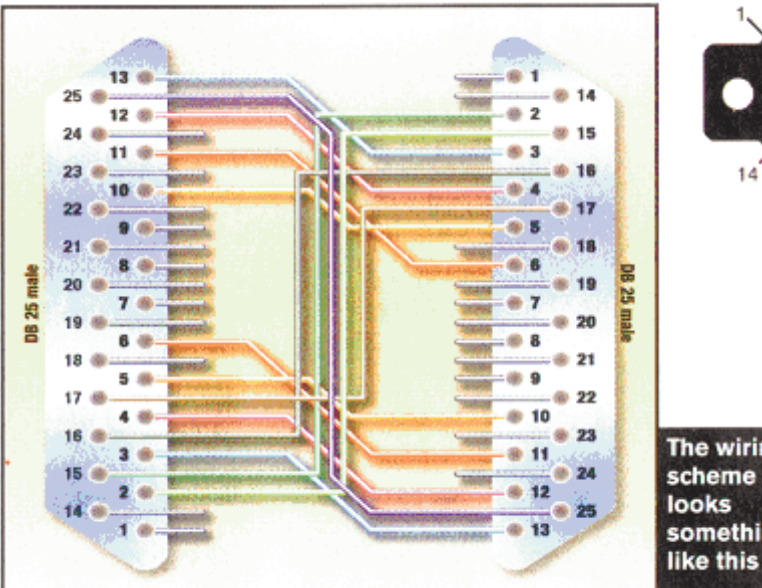

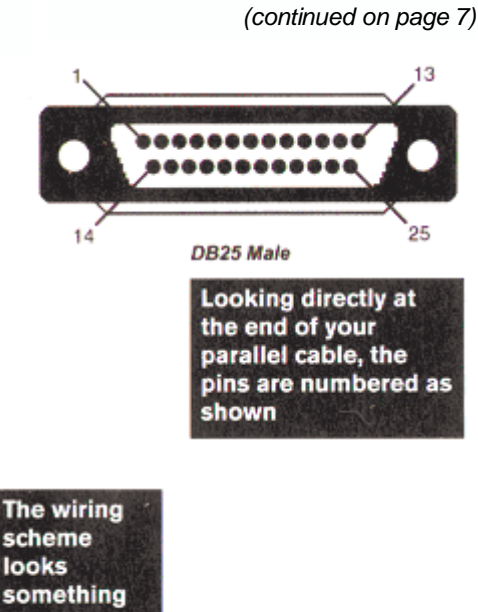

Connecting two PC's together

## Ham-Comp Part 3 of 3 - Testing the hardware

(Continued from page 6)

#### The wiring diagram for the Printer Port Loop-back tester. [shown below]

You can use the listed Quick-BASIC program with this connector to thoroughly test the standard printer port. The bidirectional ports will be demonstrated at the next Ham-Comp meeting.

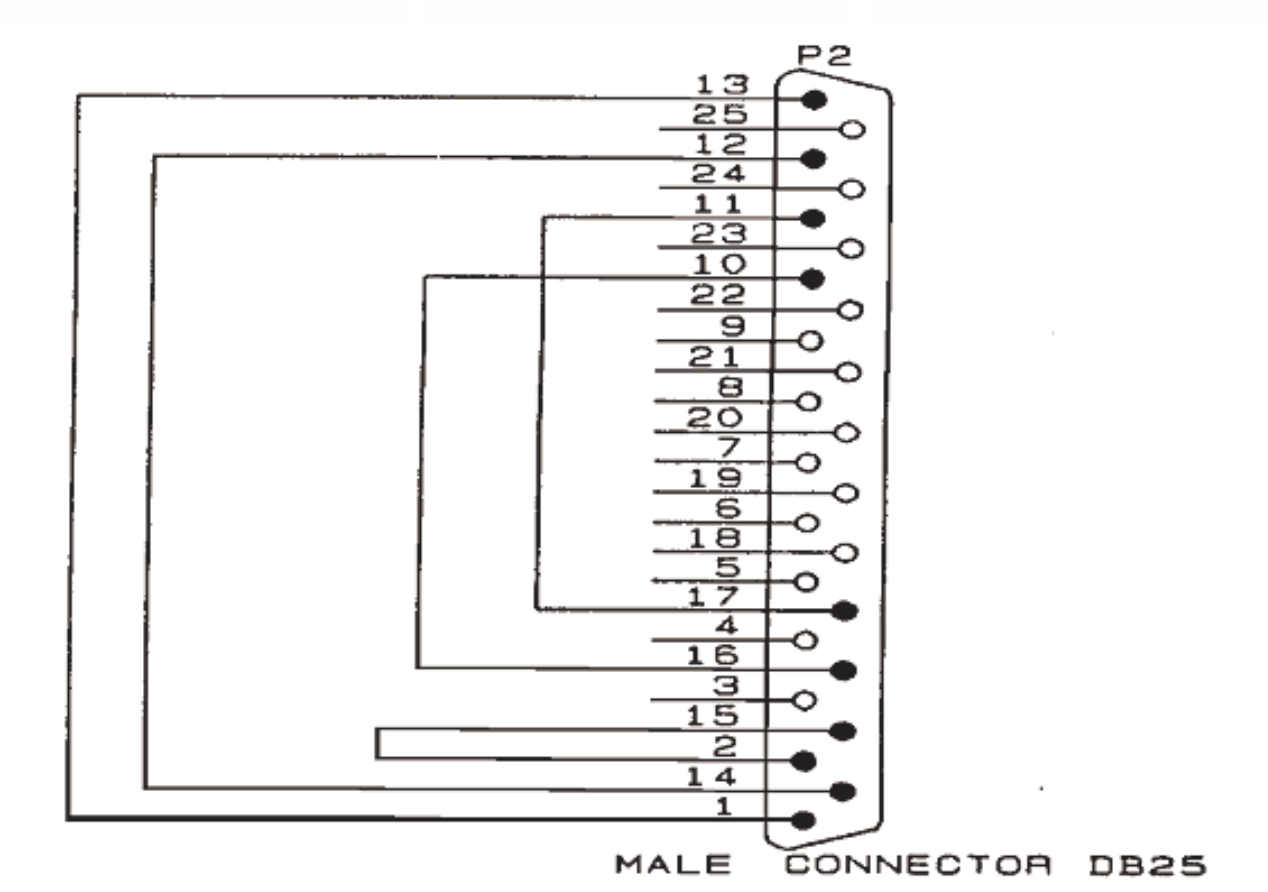

### Ham-Comp Part 3 of 3 - Testing the hardware

Program to test printer ports

```
' 
' Lpt-Test.bas - a program to use the loop-back connector to 
                 to check the working of the printer port's
                 ' hardware. 
' 
'option explicit 
' 
' Method: 
        1) Check for the BIOS found/tested ports in memory.
        2) For each port, check the outputting and inputting of data.
        3) Tell user at all times what is going on.
        ' 4) Report all 'broken' hardware. 
' 
DECLARE FUNCTION Bin$ (x AS INTEGER) 
DECLARE SUB WaitForAKey () 
'-- clear the screen 
COLOR 7, 1 
CLS 
'-- Tell user what is happening.... 
PRINT "[Lpt-Test (C) JB for Ham-Comp 2005-11-26]" 
PRINT "This is a printer port tester program."
PRINT "It will find the printer ports in your PC. If you have connected a simple" 
PRINT "loopback connector to the printer port, it will test the individual ports " 
PRINT "and bits in sequence. You may press a key when ready." 
- -WaitForAKey 
'-- set the segment to the BIOS data area 
DEF SEG = \&H40- -DIM LpPorts(4) AS STRING * 5 
'=-p = 1.<br>'--
PRINT "Printer ports found." 
- -FOR n = 8 TO 14 STEP 2 
    \mathbf{r} = PRINT "Lpt" + LTRIM$(STR$(p)), 
    - PRINT RIGHT$("0000" + HEX$(PEEK(n + 1)) + HEX$(PEEK(n)), 4) + "h" 
-LpPorts(p) = RIGHT$("0000" + HEX$(PEEK(n + 1)) + HEX$(PEEK(n)), 4) + "h"
-p = p + 1\cdot - -
NEXT n 
'-- put a line between 
PRINT 
'-- Now check the ports
```
(Continued on page 9)

### Ham-Comp Part 3 of 3 - Testing the hardware

```
(Continued from page 8) 
FOR port = 1 TO 4-- check the port
     IF LpPorts(port) <> "" THEN 
         '-- valid port address 
        p = VAL("&H" + LpPorts(port)) '-- what's AA ?, its a bit pattern of 10101010 
         OUT p, &HAA 
         '-- now read it back and compare it 
        IF IMP(p) = \& HAA THEN
             '-- what's 55 ?, the opposite of AA, 01010101 
             OUT p, &H55 
             '-- now read it back and compare it 
            IF IMP(p) = \&H55 THEN
 '-- 
                 PRINT "Printer port Lpt" + LTRIM$(STR$(port)); 
                 PRINT " is functional." 
 '-- 
                 PRINT "Now checking loopback connection and port." 
                  '-- output to the control port 
                 OUT p + 2, 0 
                  '-- reset 
                 OUT p, 0 
                PRINT INP(p + 1) AND 8, Bin$(INP(p + 1) AND 8)
                 OUT p, 1 
                PRINT INP(p + 1) AND 8, Bin$(INP(p + 1) AND 8)
                  '-- set bit 0 
                 OUT p + 2, 1 
                PRINT INP(p + 1) AND 16, Bin$(INP(p + 1) AND 16)
                 OUT p + 2, 0 
                PRINT INP(p + 1) AND 16, Bin$(INP(p + 1) AND 16)
                  '-- set bit 1 
                 OUT p + 2, 2 
                 PRINT INP(p + 1) AND 32, Bin$(INP(p + 1) AND 32) 
                 OUT p + 2, 0 
                PRINT INP(p + 1) AND 32, Bin$(INP(p + 1) AND 32)
                 '-- set bit 2 
                 OUT p + 2, 0 
                PRINT INP(p + 1) AND 64, Bin$(INP(p + 1) AND 64)
                 OUT p + 2, 4 
                PRINT INP(p + 1) AND 64, Bin$(INP(p + 1) AND 64)
                  '-- set bit 3 
                 OUT p + 2, 0 
                PRINT INP(p + 1) AND 128, Bin$(INP(p + 1) AND 128)
                 OUT p + 2, 8 
                PRINT INP(p + 1) AND 128, Bin$(INP(p + 1) AND 128)
the contract of the contract of the
                 PRINT "Pattern should be 0, 8, 0, 16, 0, 32, 0, 64, 0, 128. "; 
                PRINT "Press a key when ready...";
 '-- 
                 WaitForAKey 
             END IF 
         END IF
```
(Continued on page 10)

## Ham-Comp Part 3 of 3 - Testing the hardware

```
(Continued from page 9) 
    ELSE 
-1 PRINT "Printer port Lpt" + LTRIM$(STR$(port)); 
 PRINT " is NOT functional." 
    END IF 
     '-- 
NEXT port 
' - -FUNCTION Bin$ (x AS INTEGER) 
' 
' Convert an integer to a binary string of 1's and 0's 
' 
DIM strRet AS STRING * 16 
DIM p AS INTEGER 
DIM bit AS INTEGER 
\bar{r}=-FOR p = 15 TO 0 STEP -1-bit = x AND 2 \uparrow p
    ' = - SELECT CASE bit 
        CASE 0 
            MID$(strRet, 16 - p) = "0" 
         CASE 1, 2, 4, 8, 16, 32, 64, 128 
            MID$(strRet, 16 - p) = "1" 
        CASE 256, 512, 1024, 2048, 4096, 8192, 16384 
            MID$(strRet, 16 - p) = "1" 
     END SELECT 
    -1NEXT p 
'=-Bin$ = strRet 
'=-END FUNCTION 
SUB WaitForAKey 
' 
' wait for a key pressed 
' 
DIM I$ 
IS = "WHILE I$ = "" I$ = INKEY$ 
WEND 
' 
END SUB
```
The West Rand Amateur Radio Club 26.14122 South - 27.91870 East

P.O. Box 562 Roodepoort 1725

Phone: +27 11 475 0566 Email: zs6wrmail@mweb.co.za [NEW EMAIL ADDRESS]

Bulletins (Sundays at …) 11h15 Start call in of stations 11h30 Main bulletin start

Frequencies 439.000MHz 7.6MHz split (West Rand Repeater) 145,625 MHz (West Rand Repeater) 10,135 MHz (HF Relay)

# Radio Amateurs do it with more frequency!

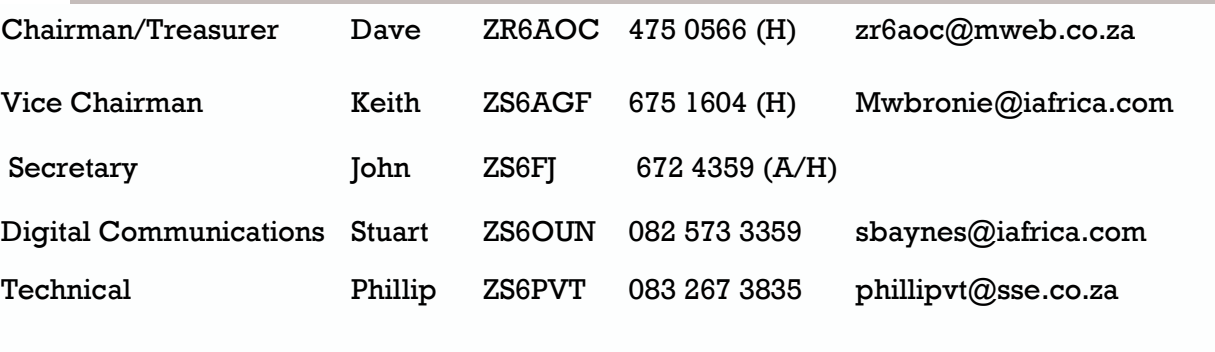

Member Craig ZR6CRW 795 1550 (H) craig.woods@absamail.co.za

## West Rand members - we need your input!

To make this the best ham radio magazine in South Africa we need your input. Please submit articles, comments, suggestions etc.

Please send plain text with no formatting to the email address below.

In July 2003, we re-published an Anode Compendium on CD. It has the issues from July 2000 until June 2005. This included the new Adobe reader. It has been updated, check with the chairman for details.

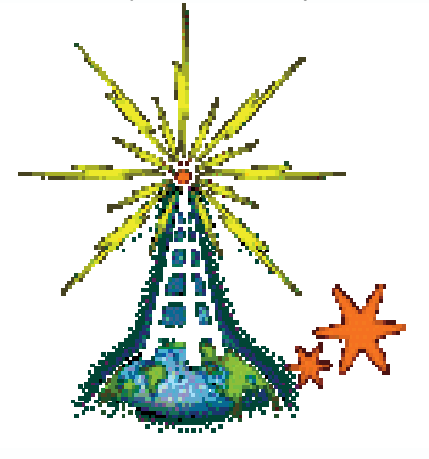

We need your input! Email us articles, comments and suggestions please. John\_brock@telkomsa.net